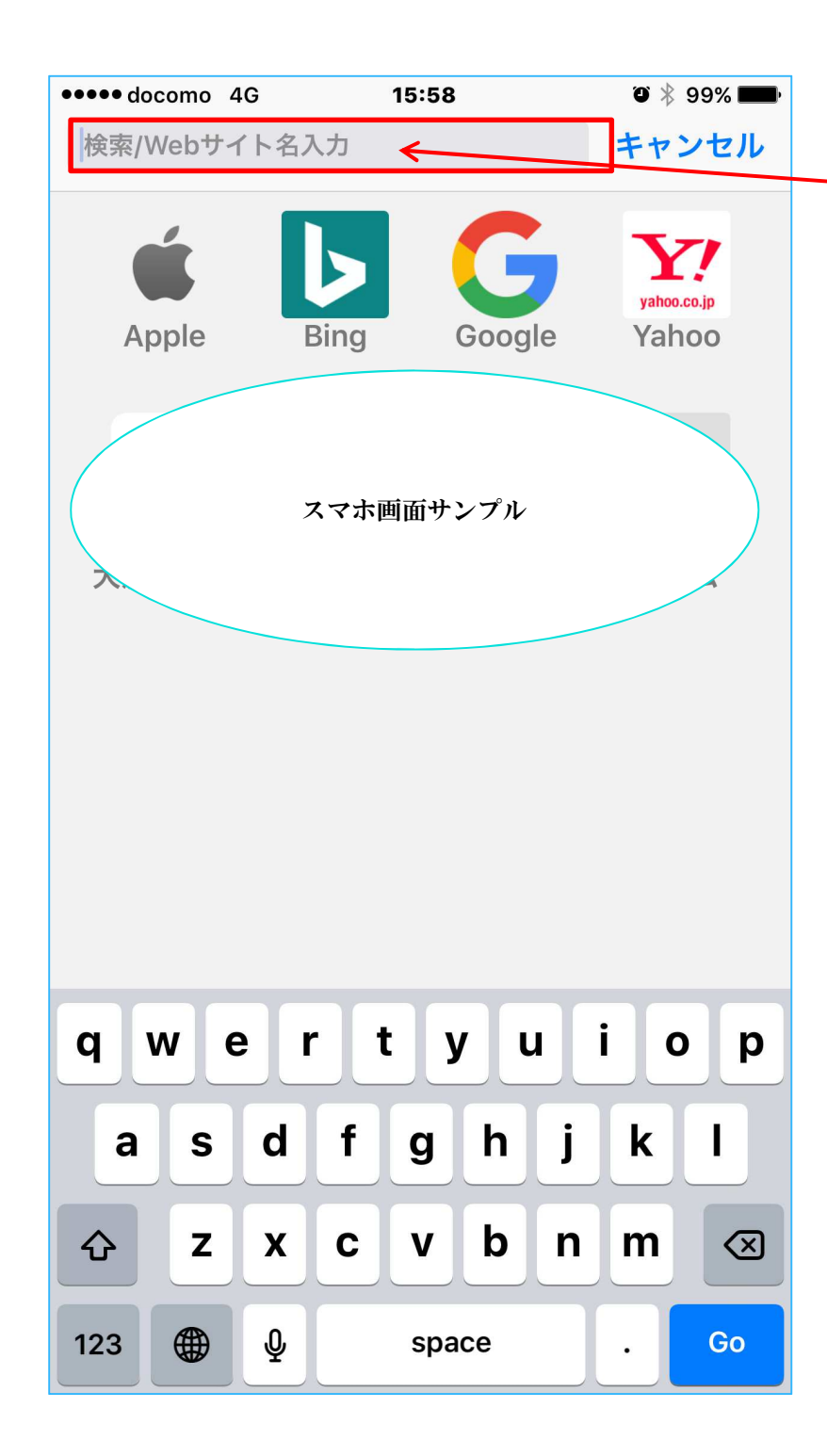

まずは、インターネットに接続します(ブラウザで開きます)

1.上部の枠をタップして下さい。

(上部枠の左端から文字が入力できる状態になります)

- 2.開きたいサイトのURLを直接入力して下さい。 (小文字半角英数)
- 3.「実行」や「開く」や「GO」等をタップして下さい。